## クレジットカードの変更

クレジットカードの変更

※実際の画像と異なる場合がございます。

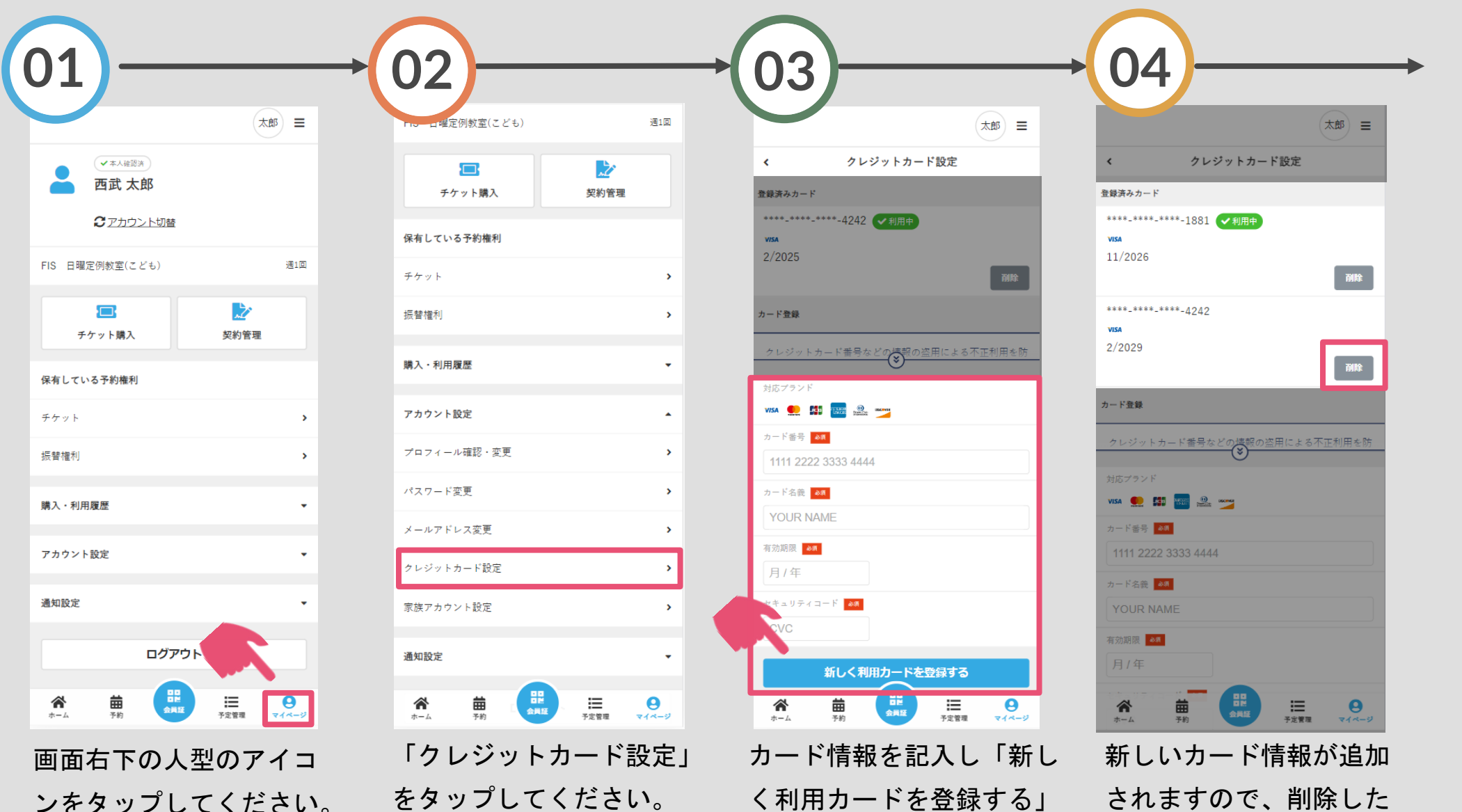

をタップしてください。

されますので、削除した いカードの「削除」ボタ ンを選択してください。

クレジットカードの変更

※実際の画像と異なる場合がございます。

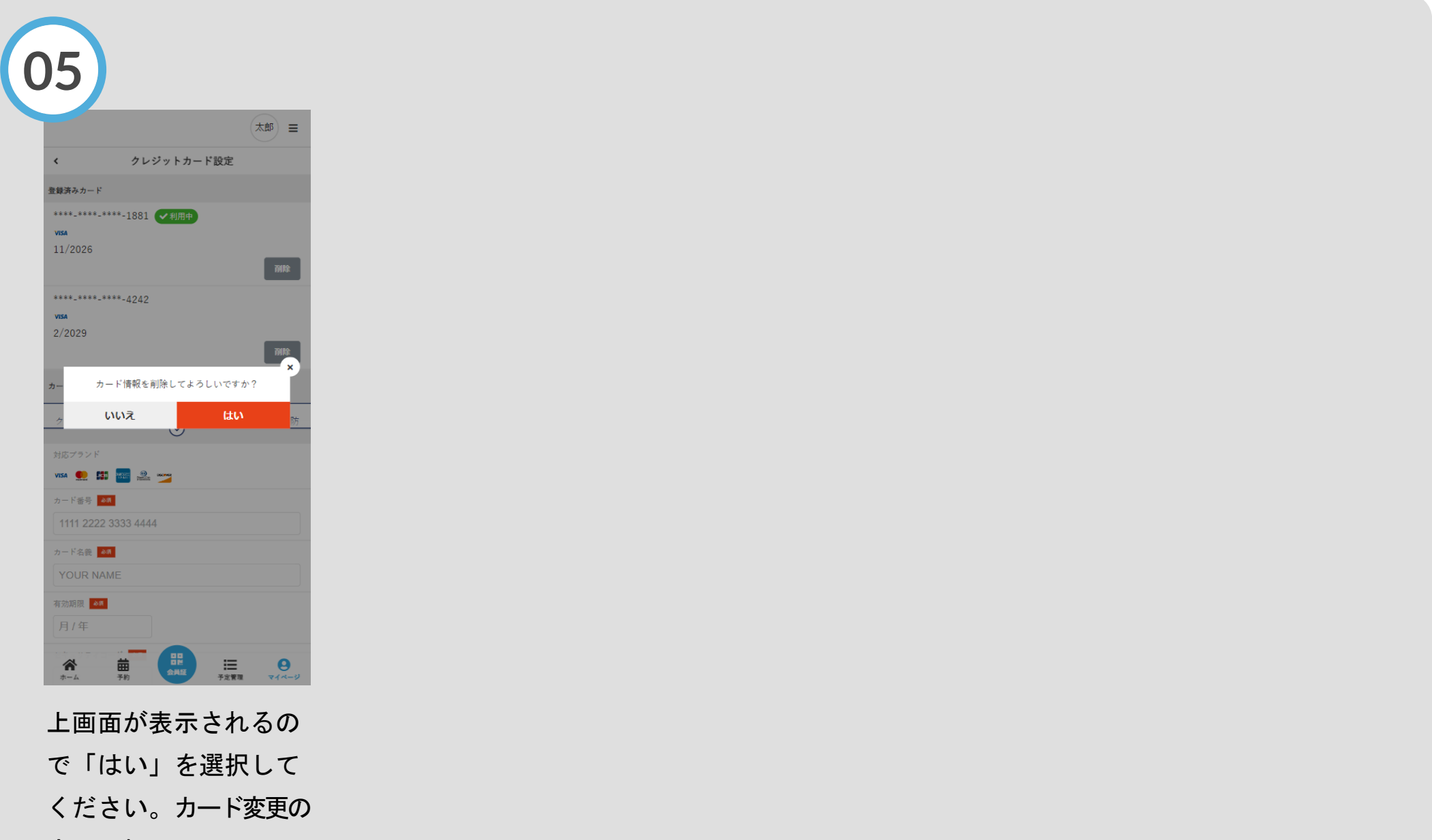

完了です。